# **Meet Your<br>ISEANT @U,JiDI:JW**

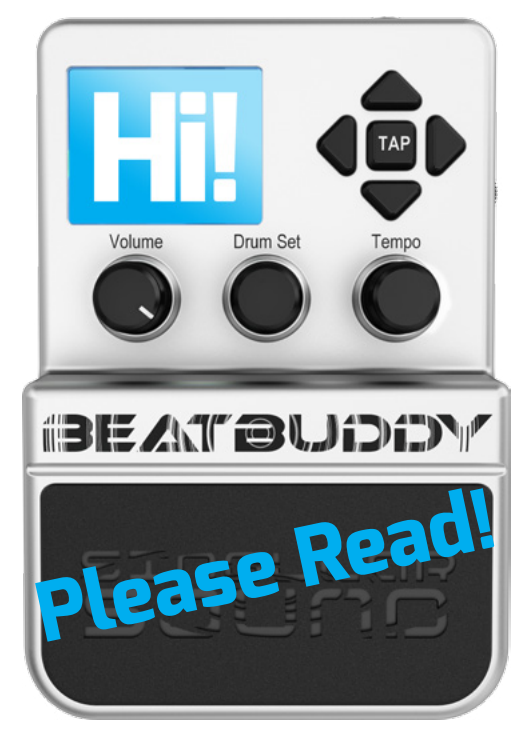

## **Congratulations and thank you for purchasing your BeatBuddy!**

**This is the Quick Start Guide.** 

**To download the most recent version of the full manual, please visit myBeatBuddy.com/downloads**

**The BeatBuddy sounds best when played through a full-range neutral stereo sound system.**

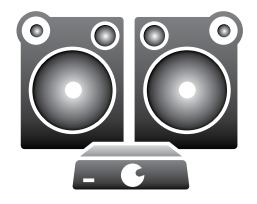

**Many guitar and bass amps are either not full range (they muffle the higher frequencies) and/or provide distortion which lowers the quality of the BeatBuddy's sound. Acoustic guitar amps, PA systems, and home stereos tend to be neutral and full-range. If you're unsure about your sound system, listen to the BeatBuddy with high quality headphones to hear what it should sound like.**

**You do NOT need to have an instrument plugged into the BeatBuddy for it to produce sound.**

#### **The BeatBuddy does not change your instrument's sound.**

**The input jacks are there in case you want to put both the BeatBuddy and your instrument sounds into the same sound system without the need for a mixer.**

**If you are plugging other pedals into the BeatBuddy, the BeatBuddy should be LAST on the pedal effects chain, after the looper, so that the BeatBuddy's sound isn't affected by your other pedals.** 

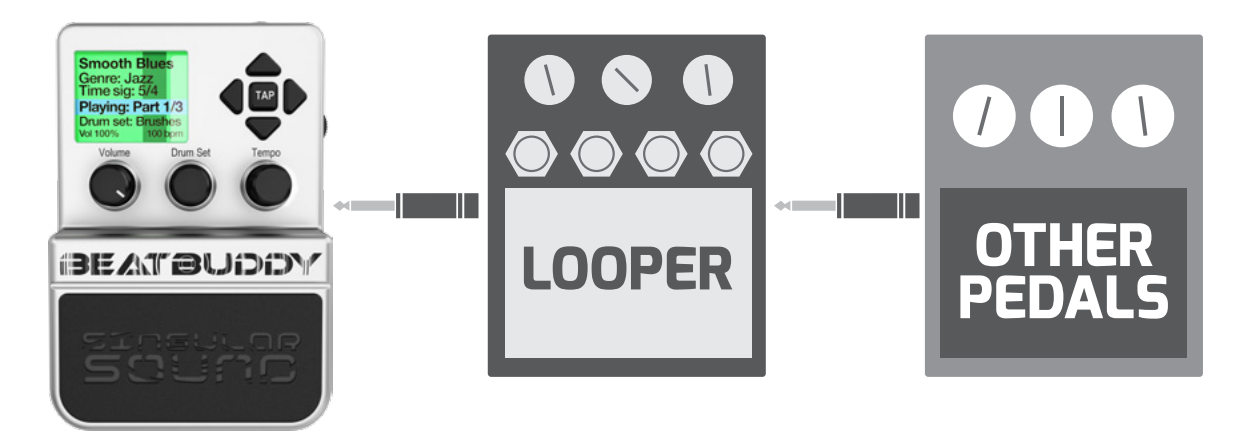

**\*Footswitch functions can be changed in the Settings menu by pressing the Drum Set and Tempo knobs at the same time**

> **When song is playing: Pause/unpause beat When no song is playing: Advances to next song in the folder**

**First tap: Start beat (with optional intro fill) Tap once: Insert fill (different fill each time) Hold down: Begin transition Release: End transition and advance to next song part Double tap: End song (with optional outro fill) When no song is playing: Hold down to enter tap tempo mode** 

**BREAKS** 

**Inserts accent hit (can be any sound & different for each song part) Option\*: Dedicated tap tempo**

BEAT BLIDE

**FOOTSWETCH** 

- **1. Visual Metronome: Shows where the beat is in the measure**
- **2. Name of song**
- **3. Folder where song is stored**
- **4. Time signature of beat**
- **5. Playback status**
- **6. Drumset currently selected**
- **7. Volume and tempo values**

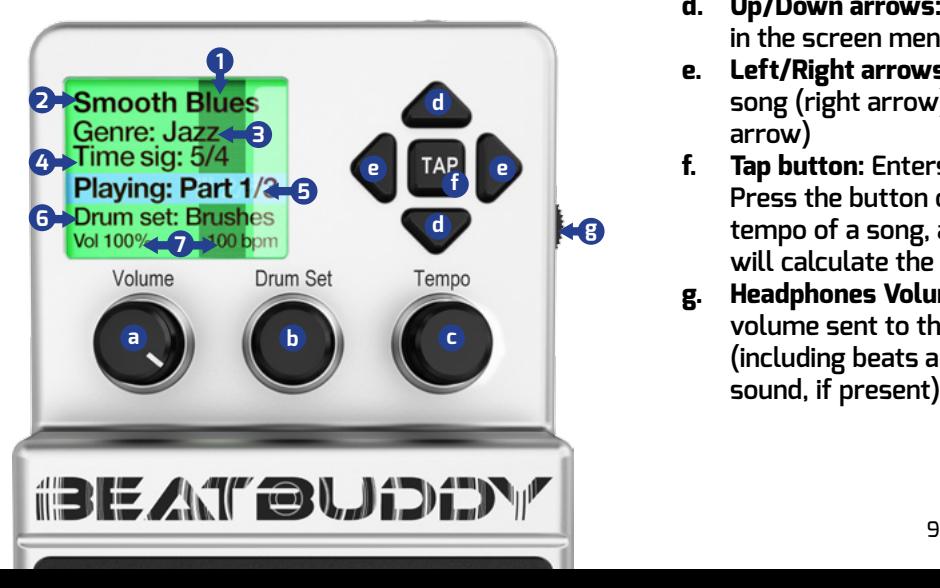

- **a. Volume knob: Adjusts the volume of the beats. Does not affect the sound level of any instrument that is plugged into the BeatBuddy**
- **b. Drum Set knob: Changes the drum set (sounds) being played by the beat.**
- **c. Tempo knob: Changes the tempo (speed) of the beat, measured by BPM (Beats Per Minute)**
- **d. Up/Down arrows: Scroll up and down in the screen menu**
- **e. Left/Right arrows: Selects folder/ song (right arrow) exits folder (left arrow)**
- **f. Tap button: Enters Tap Tempo mode: Press the button or pedal to the tempo of a song, and the BeatBuddy will calculate the tempo BPM**
- **g. Headphones Volume: Controls the volume sent to the headphones jack (including beats and any instrument sound, if present)**

#### Footswitch attachment

**It is highly recommended to use the official BeatBuddy footswitch (sold separately), since we designed our footswitch to withstand the heavy use of a BeatBuddy performance.** 

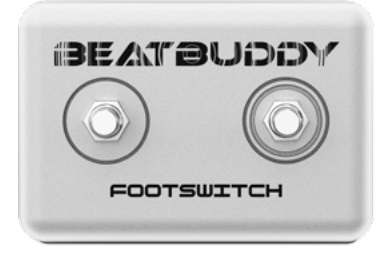

**If you are not using a BeatBuddy footswitch, note that the BeatBuddy is compatible with standard momentary or latching dual footswitches which have a single TRS (Stereo) ¼" output (one switch is connected to the Left channel and the other to the Right). It is NOT compatible with ABY switches.** 

**When using this footswitch for the first time with your BeatBuddy, please configure it by pressing the Drum Set and Tempo knobs down at the same time to enter the Settings menu. Select 'Footswitch > Footswitch Detector' and follow instructions. Make sure the cable is plugged all the way into the footswitch and BeatBuddy.**

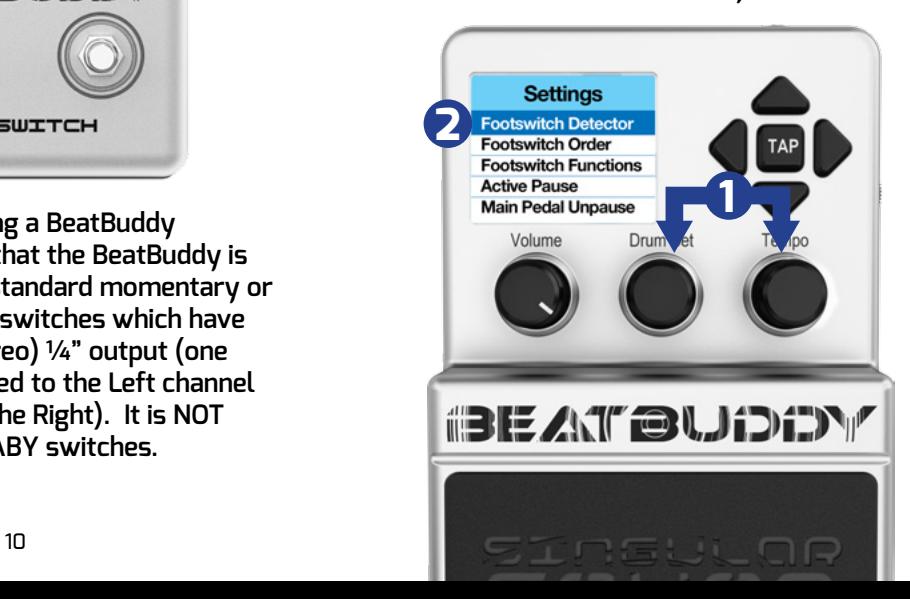

### SD Card

**All of the BeatBuddy's content (beats, drum sets, settings) are stored on the SD card. The SD card must be properly inserted into the BeatBuddy for it to work.**

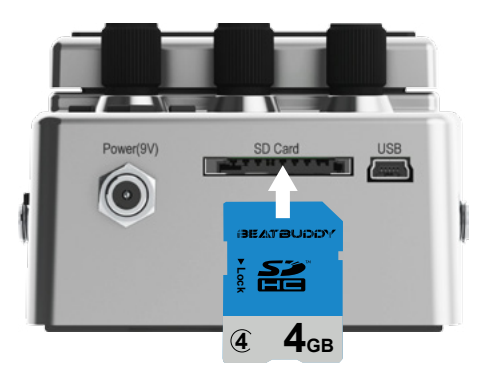

**If you lose your SD card, you can download the default BeatBuddy content to put on a new SD card at myBeatBuddy.com/downloads**

## Download BeatBuddy Manager:

**myBeatBuddy.com/downloads**

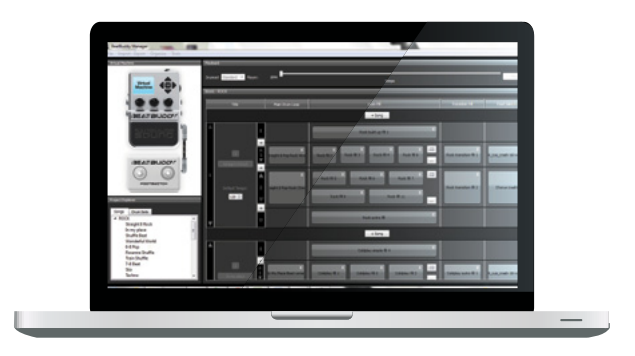

**The BeatBuddy Manager software allows you to update the firmware on your BeatBuddy to the latest version, re-arrange your BeatBuddy content, load content that you have downloaded from the BeatBuddy Library or from the user forum as well as create your own songs using General MIDI files and create your own drum sets using WAV files.**

## Download new content:

**myBeatBuddy.com/library**

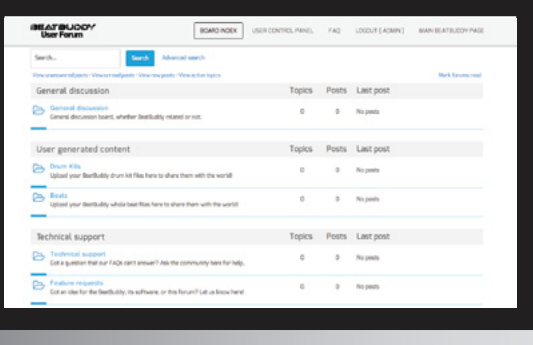

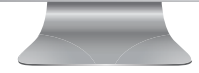

Share **the content you create,** discover **user-generated content, &**  discuss **ways to use the BeatBuddy on our community forum: myBeatBuddy.com/forum**

Tech support**: myBeatBuddy.com/support**

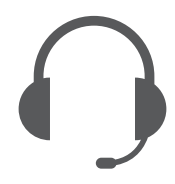

**Please note: If your BeatBuddy starts acting strange, try unplugging for a minute then plugging it back in.**

**If that doesn't work, the files on the SD card may have been corrupted, and you must reload the BeatBuddy Project (BeatBuddy content) onto the SD card with the BeatBuddy Manager software.** 

#### **Warranty**

**Your BeatBuddy comes with a 1 year limited warranty on parts and workmanship from the date of purchase (or delivery, in the case of pre-orders). During this period we will repair or replace (at our option) defective units free of charge.** 

**Most issues can be solved by visiting myBeatBuddy.com/support**

**If you cannot fix the problem by visiting our support page, you will receive instructions to send the BeatBuddy in for servicing.**

**The warranty remains valid only if the serial number on the unit is not defaced or removed. It does not cover damage due to misuse, unauthorized tampering, accident or neglect.**

**To validate your warranty, please register your BeatBuddy within 30 days of purchase (or delivery in the case of pre-orders) at myBeatBuddy.com/warranty**